# **VisualDSP++ 4.5 (Update 6) Release Notes**

The following release note concerns Update 6 to the VisualDSP++ 4.5 release. This release is inclusive of previous Updates. The release notes for past Updates are appended to the end of this release note.

### **Update Name Change**

Consistent with the VisualDSP++ 5.0 release, updates are now specified by the number of the update. This change helps users and our support team easily identify the installed update. As the June 2007 Update was the  $5<sup>th</sup>$  update to VisualDSP++ 4.5, this is the  $6<sup>th</sup>$  Update or Update 6.

### **Identifying Which Update Is Currently Installed on Your System**

The Update level is identified in three places:

- 1. The Add/Remove Programs Control Panel entry for VisualDSP++ 4.5.
- 2. The VisualDSP++ GUI's About box, located at "Help" > "About VisualDSP++".
- 3. In the file …\System\VisualDSP.ini, in the ProductName key.

### **Installing an Update**

The procedure for installing an Update to VisualDSP++ is described below. Note that with VisualDSP++'s support for installing multiple instances of itself, it is possible to "trial" an Update in a new directory before switching over your "golden" tools installation to the Update.

- 1. Use the Start Menu to navigate to VisualDSP++'s "Maintain this Installation" item.
- 2. Select "Go to the Analog Devices website" and click "Next". This will launch your web browser and navigate it to the proper URL to download Updates from.
- 3. Download the VisualDSP++ Update file (.VDU) of interest to your hard disk. Note that these files have a .VDU file extension and cannot be executed directly.
- 4. Navigate to "Maintain this Installation" again. If you have multiple installations of VisualDSP++ on your computer, be doubly sure you are navigating to the installation you wish to Update.
- 5. Select "Apply a downloaded Update" and click "Next". Click the "…" browser button and navigate to the .VDU file that you downloaded in step 3. Click "OK", then "Next".
- 6. Follow the on-screen prompts to complete the installation of the Update.

### **Significant Additions**

The primary purpose of VisualDSP++ Updates is to address problems and stabilize the release. Significant new functionality is not expected to be introduced in an Update. However, incremental support (i.e., emulation, example programs, header files, default LDF, errata accommodations, EZ-KIT Lite software, etc.) for new semiconductor products will be added as these products become available and gain support within the VisualDSP++ tools.

In this release:

1. Blackfin ADSP-21367/8/9 Support for silicon revision 0.2 has been added. 2. Addition of \_\_VISUALDSPVERSION\_\_ Predefined Macro

The \_\_VISUALDSPVERSION\_\_ macro enables code to be configured for multiple versions of VisualDSP++. It was introduced in VisualDSP++ 5.0 and is available in VisualDSP++ 4.5 beginning at Update 6.

The compilers and assemblers predefine the VisualDSP++ version as:

-D\_\_VISUALDSPVERSION\_\_=0xMMmmUUxx

Where

```
MM VersionMajor 
mm VersionMinor 
UU VersionPatch (Update) 
xx Reserved for Future Use (always 00 initially)
```
#### Examples:

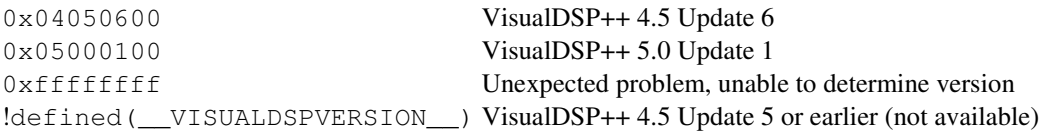

Here is a C language example:

```
#if VISUALDSPVERSION >= 0x04050600
/* Code relying on feature in VisualDSP++ 4.5 Update 6 or later */ 
#elif 
/* Legacy code */ 
#endif
```
Here is an Assembly example:

```
#if __VISUALDSPVERSION__ == 0x04050600 
.VAR VersionBuildString[] = 'VisualDSP++ 4.5 Update 6 Build'; 
#endif
```
### **Changes to Existing Behaviors, Projects, and Source Code**

When addressing problems, we attempt to make any changes backward compatible with existing projects. However, depending on the nature of a problem, compatibility issues are sometimes unavoidable. This section highlights any changes in the Update that may require the modification of "working" projects or otherwise influence existing behavior.

In this release:

1. TAR 33304: ADSP-21367/8/9, 21371, 21375 macro SDCTL definition changed

The definition of the macro defined for bit 20 in the SDCTL register has been changed in the following files from "FAR" to "FARF"

2. Silicon anomaly 05-00-0371 workaround: Possible RETS Register Corruption when Subroutine Is under 5 Cycles in Duration

The Blackfin C/C++ compiler has been enhanced to include workarounds for anomaly 05-00-0371 "Possible RETS Register Corruption when Subroutine Is under 5 Cycles in Duration". The anomaly happens (very rarely) when calling functions with an RTS within 5 instructions from the start of the function. The C/C++ compiler workaround is to avoid generating such functions in the assembly it produces, these would typically result from stub function code. The workaround involves inserting NOP instructions or an unconditional JUMP instruction before the RTS. The JUMP workaround variant is used when optimizing for code-size (-Os) and there would be more than two NOPs otherwise required.

To enable this compiler workaround manually the -workaround avoid-quick-rts-371 switch can be used. When the workaround is enabled the macro

\_\_WORKAROUND\_AVOID\_QUICK\_RTS\_371 is defined at compile, assemble and link stages.

The runtime libraries and VDK support linked when building for impacted parts and silicon revisions have been modified to avoid the anomaly.

3. Silicon anomaly 05-00-0323 workaround: Erroneous GPIO Flag Pin Operations under Specific Sequences

Include file sys/05000323.h is now supplied with VisualDSP++ 4.5. It contains a group of macros for reading and writing MMRs applicable to this anomaly; if the anomaly applies for the current value of the silicon revision of your target, these macros will ensure that the read or write is safe against anomaly 05-00-0323. When building for parts and silicon revisions that require the anomaly 05-00-0323 workaround, the macro \_\_WORKAROUND\_FLAGS\_MMR\_ANOM\_323 is defined at compile, assemble, and link stages. To enable the workaround manually you can define use the -D\_\_WORKAROUND\_FLAGS\_MMR\_ANOM\_323 switch. See comments in the new file (<VisualDSP++ 4.5 Install>\Blackfin\include\sys\05000323.h) for further details.

The following table is a list of the problems addressed in this Update. Details on any particular problem can be found on the Tools Anomaly web page. The URL is:

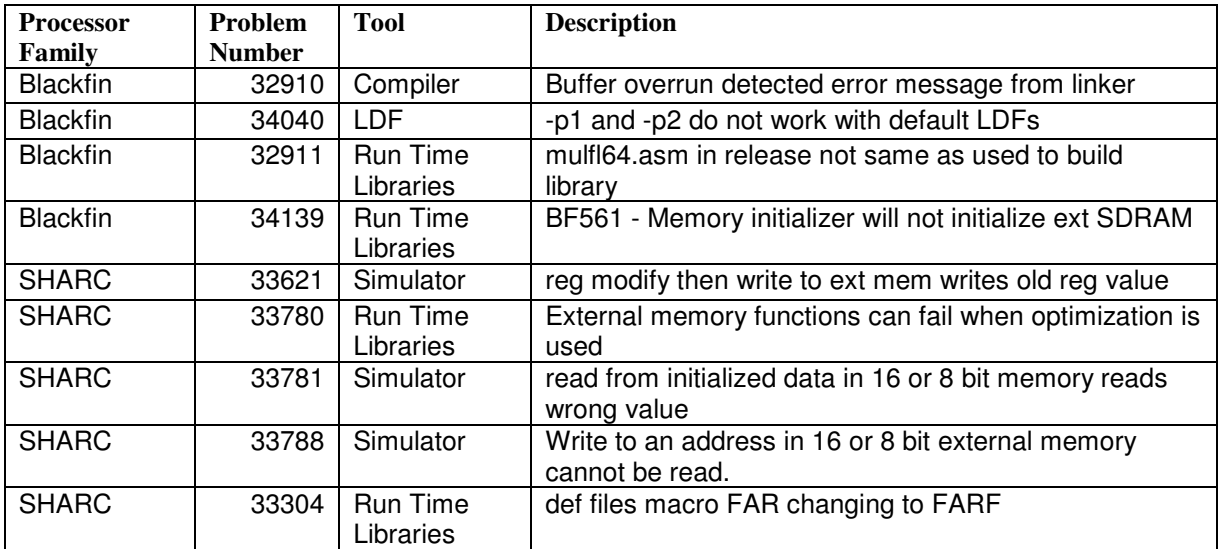

# **VisualDSP++ 4.5 (Updated June 2007) Release Note**

The following release note concerns the June 2007 Update to the VisualDSP++ 4.5 release. This release is inclusive of previous Updates. The release notes for past Updates are appended to the end of this release note.

## **Identifying Which Update Is Currently Installed on Your System**

The Update level is identified in three places:

- 4. The Add/Remove Programs Control Panel entry for VisualDSP++ 4.5.
- 5. The VisualDSP++ GUI's About box, located at "Help" > "About VisualDSP++".
- 6. In the file …\System\VisualDSP.ini, in the ProductName key.

### **Installing an Update**

The procedure for installing an Update to VisualDSP++ is described below. Note that with VisualDSP++'s support for installing multiple instances of itself, it is possible to "trial" an Update in a new directory before switching over your "golden" tools installation to the Update.

- 7. Use the Start Menu to navigate to VisualDSP++'s "Maintain this Installation" item.
- 8. Select "Go to the Analog Devices website" and click "Next". This will launch your web browser and navigate it to the proper URL to download Updates from.
- 9. Download the VisualDSP++ Update file (.VDU) of interest to your hard disk. Note that these files have a .VDU file extension and cannot be executed directly.
- 10. Navigate to "Maintain this Installation" again. If you have multiple installations of VisualDSP++ on your computer, be doubly sure you are navigating to the installation you wish to Update.
- 11. Select "Apply a downloaded Update" and click "Next". Click the "…" browser button and navigate to the .VDU file that you downloaded in step 3. Click "OK", then "Next".
- 12. Follow the on-screen prompts to complete the installation of the Update.

### **Significant Additions**

The primary purpose of VisualDSP++ Updates is to address problems and stabilize the release. Significant new functionality is not expected to be introduced in an Update. However, incremental support (i.e., emulation, example programs, header files, default LDF, errata accommodations, EZ-KIT Lite software, etc.) for new semiconductor products will be added as these products become available and gain support within the VisualDSP++ tools.

In this release:

### Blackfin ADSP-BF54x:

As in the previous VisualDSP++ 4.5 Update, the Blackfin processor ADSP-BF54x family has emulation, compiler, assembler, linker and IDDE / debugging support, with additional bug fixes available as of this Update. The loader and System Services are not available in this Update. The ADSP-BF54x processors, including loader and System Services, are fully supported in the upcoming major release.

### **Changes to Existing Behaviors, Projects, and Source Code**

When addressing problems, we attempt to make any changes backward compatible with existing projects. However, depending on the nature of a problem, compatibility issues are sometimes unavoidable. This section highlights any changes in the Update that may require the modification of "working" projects or otherwise influence existing behavior.

In this release:

1. TAR 31816: Incorrect memory mapping for ADSP-21375

The memory map for the ADSP-21375 has been corrected throughout the tools, including the linker and the default LDFs. There are three consequences to these changes:

1 -- Any LDF that is heavily derived from a default LDF of a version of VisualDSP++ prior to this Update may result in linker error el2011 "Invalid memory range and/or width for memory" when linking. In this situation, the LDF must be corrected to reflect the actual memory map of the ADSP-21375 target.

2 -- Any application that uses the default LDF and more memory than available on the ADSP-21375 part memory map will cause linker errors li1040 "Out of memory in output section". In previous Updates the link of such applications may have succeeded. In this situation it will be necessary to reduce memory usage or build for a part with more memory available.

3 – Out of the box, the VDK-21375.ldf will get a linker error li1040 for "Out of memory in output section 'seg\_pmco' in processor". VDK is too large for the ADSP-21375 to fit in internal memory. To use VDK in an ADSP-21375 processor, external memory must be used.

The data sheets for these parts has corrected memory map information and can be downloaded from www.analog.com by doing a search for the required part number (e.g. ADSP-21375).

2. The SPI flash on the ADSP-21262 and ADSP-21364 EZ-KIT Lite has been changed from the Atmel AT25F2048 to the STMicroelectronics M25P20. The flash programmer and associated device drivers have been updated accordingly. The flash programmer will automatically determine which driver to use, no special intervention on the part of the user should be required. However, any user application that is heavily derived from an older version of the flash programmer and/or underlying driver may need to be updated to ensure correct operation on newer EZ-KIT Lite boards.

The following examples are no longer applicable to the newer boards: <install-dir>\212xx\Examples\ADSP-21262 EZ-KIT Lite\Atmel SPI Flash Programmer (ASM) <install-dir>\213xx\Examples\ADSP-21364 EZ-KIT Lite\Atmel SPI Flash Programmer (ASM)

The following new example is included. <install-dir>\212xx\Examples\ADSP-21262 EZ-KIT Lite\STMicro SPI Flash Programmer (ASM)

There is no ADSP-21364 STMicro SPI Flash Programmer (ASM) example available at this time.

- 3. Because of difficulties found with the reschedule interrupt in SHARC processors, VDK now reserves the SFT2I and SFT3I interrupts for the reschedule interrupt. These interrupts cannot be used in any other manner.
- 4. TAR 32344 : Former workaround for 05-00-0311 is not safe

New information regarding anomaly 05-00-0311 has moved the scope of this anomaly beyond the realm of a VisualDSP++ Blackfin compiler workaround and into the region of application-specific behavior.

In the VisualDSP++ 4.5 February 2007 Update the Blackfin compiler, runtime, VDK and SSL libraries automatically included a new workaround for hardware anomaly 05-00-0311. The VisualDSP++ 4.5 February 2007 Update C/C++ compiler also automatically enabled this workaround when building for parts and silicon revisions that require it.

New information about anomaly 05-00-0311 reveals that it is necessary to temporarily disable interrupts during MMR accesses, which is a decision the compiler should not be making as it could be disabling interrupts for far too long or during a critical moment when the code relies on receiving one. For this reason the implementation of the workaround has been changed for the VisualDSP++ 4.5 June 2007 Update.

In the VisualDSP++ 4.5 June 2007 Update the Blackfin compiler, runtime, VDK and SSL libraries no longer workaround hardware anomaly 05-00-0311. Instead, an include file called sys/05000311.h is supplied and contains a group of macros for reading and writing the MMRs; if the anomaly applies for the current value of the silicon revision of your target, the macro will ensure that the read or write is safe against anomaly 05-00-0311.

When building for parts and silicon revisions that require anomaly 05-00-0311 workaround the macro \_\_WORKAROUND\_FLAGS\_MMR\_ANOM\_311 is defined at compile, assemble and link stages.

 $05-00-0311-$ 

The anomaly is seen when an access of a System MMR Flag register is followed by an access of a specific MMR. The result of the anomaly can be that flag pins configured as outputs that are "set" can erroneously transition to "clear". The anomaly impacts all revisions of ADSP-BF53[123] and ADSP-BF561 parts.

"Given some sample application code, such as:"

```
 int accessMMR() 
\{ unsigned short w, x, y, z; 
           x = *pFIO_FLAG_D;y = *pFIO_MASKA_D;z = x \& y;*pFIO_FLAG_C = z;
           w = *pFIO_EDGE;*pFIO_DIR = 0; ... 
      }
```
then the anomaly-safe code would be:

```
 #include <sys/05000311.h> 
       ... 
       int accessMMR() 
\{ unsigned short w, x, y, z; 
             FIO_ANOM_0311_FLAG_R(x, pFIO_FLAG_D); 
             FIO_ANOM_0311_MASKA_R(y, pFIO_MASKA_D); 
            z = x \& y;
```

```
 FIO_ANOM_0311_FLAG_W(z, pFIO_FLAG_C); 
 FIO_ANOM_0311_EDGE_R(w); 
 FIO_ANOM_0311_DIR_W(0); 
 ...
```
For more information on anomaly 05-00-0311 please see the appropriate errata sheet which can be downloaded from <http://www.analog.com/processors/blackfin/support/ICanomalies.html>.

5. System Builder Template Changes

If you have a project that was generated with System Builder, loading the project after installing this Update will result in a popup requesting regeneration of the code/LDF. Regenerating is recommended to keep current with the latest template changes. This affects three files:

1. LDF

}

- 2. basiccrt.s
- 3. heaptab.c

After regenerating, you are current with the latest improvements. No further action is needed.

If you didn't use System Builder, refer to:

 Tar 31774: C++ exceptions do not work with generated multicore ldfs Tar 31555: Generated cplbtab file uses undefined macro CACHE\_MEM\_MODE

6. SDRAM Differences Between ADSP-533 EZ-KIT Board Versions (Note for Tar 32480: adi\_pwr\_SetFreq causes VDK exception on BF533)

The SDRAM configuration setup when loading an ADSP-BF533 EZ-KIT from VisualDSP++ with the emulator target option **Use XML Reset Values** selected sets the EBIU\_SDBCTL register for 32MB of SDRAM. This is the correct setting for EZ-KIT Revisions 1.6 and lower. If using an EZ-KIT Revision 1.7 or above there is actually 64MB of SDRAM available. However the EBIU\_SDBCTL will remain the same as for the earlier revisions when loading through VisualDSP++. The effect of this is that attempts to use the memory over 32MB will result in runtime errors or hardware exceptions.

To enable the full 64MB, edit *<install-dir>\System\ArchDef\ADSP-BF533-proc.xml* and modify the EBIU\_SDBCTL register reset value located within the <register-reset-definitions> block near the end of the file. Change:

 $\langle$  !-- For BF533 EZ-KIT Lite's rev 1.7 and above use  $0x25$  --> <!-- register name="EBIU\_SDBCTL" reset-value="0x25" core="Common" / --> <!-- For BF533 EZ-KIT Lite's rev 1.6 and below use 0x13 --> <register name="EBIU\_SDBCTL" reset-value="0x13" core="Common" /> to:  $\langle$  -- For BF533 EZ-KIT Lite's rev 1.7 and above use  $0x25$  --> <register name="EBIU\_SDBCTL" reset-value="0x25" core="Common" /> <!-- For BF533 EZ-KIT Lite's rev 1.6 and below use 0x13 -->

<!--register name="EBIU\_SDBCTL" reset-value="0x13" core="Common" / -->

Then disconnect and reconnect to the target at which point the changes will take effect.

7. Loader is Packing External Memory PM for SHARC LX3/LX4 Processors

The loader was updated to pack the external memory PM data in the ADSP-2136x and ADSP-2137x processors without requiring the PACKING() command in the project .ldf file. This was in response to Tar 30900: Elfloader drops 16 bits when creating 48-bit image file.

Prior to this update, you were required to use the PACKING() command in the project .ldf file to get the external data packed in the .dxe file, before the loader generated a loader file from the .dxe file. The loader was also updated to transfer the logical addresses to the physical addresses for the external packed data. The following is a simple example of the packing scheme taken by the loader:

### In .dxe file:

External logical address instruction 0x200000 0x112233445566 0x200001 0x778899aabbcc

#### In loader file: 0x300000 0x33445566 0x300001 0xbbcc1122 0x300002 0x778899aa

#### 8. Loader Switches

In response to customer problems, the following loader switches were introduced:

1. The –NoZeroBlock switch directs the SHARC loader not to compress zero data (VisualDSP++ 4.5 June Update)

2. The -NoSecondStageKernel and -NoFinalTag switches were introduced for the ADSP-BF561. They can be used when the boot ROM is expected to be used to boot two cores without a second stage kernel involved. (VisualDSP++ 4.5 November Update)

The following table is a list of the problems addressed in this Update. Details on any particular problem can be found on the Tools Anomaly web page. The URL is:

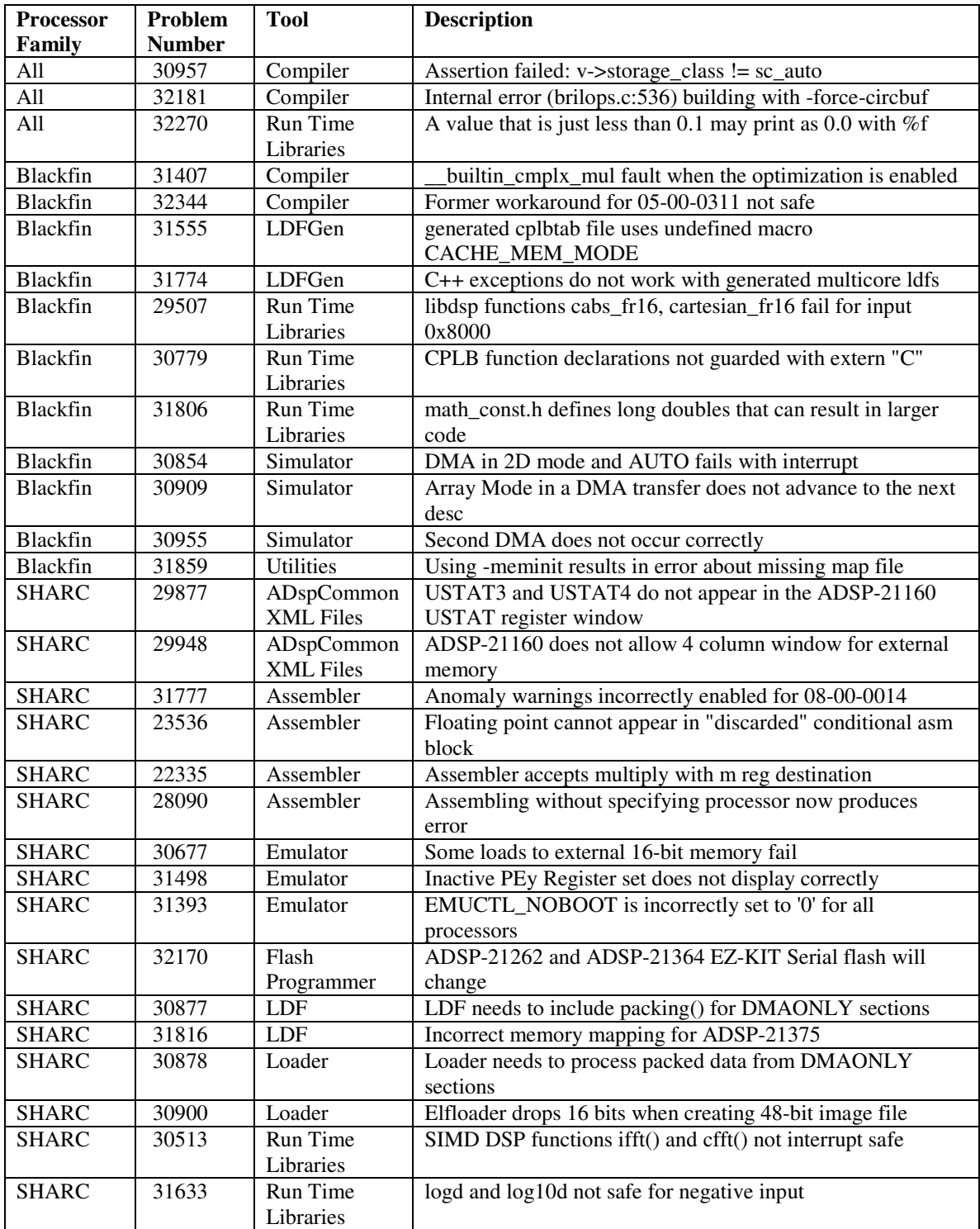

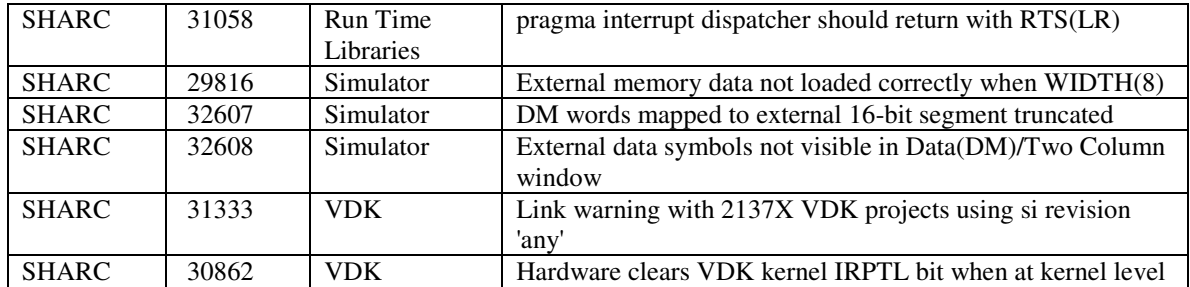

The following table is a list of problems that were addressed in the February update but had not been included in the February Release notes.

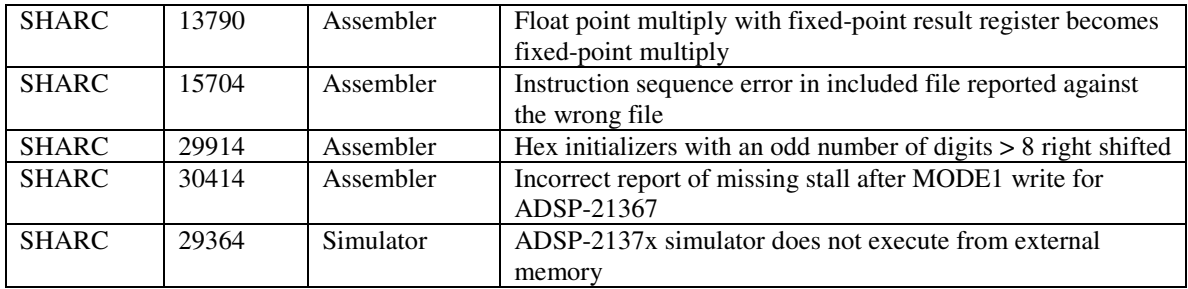

# **VisualDSP++ 4.5 (Updated February 2007) Release Note**

The following release note concerns the February 2007 Update to the VisualDSP++ 4.5 release. This release is inclusive of previous Updates. The contents of future Updates will be inclusive of all previous Updates. The release notes for past Updates are appended to the end of this release note.

## **Identifying Which Update Is Currently Installed on Your System**

The Update level is identified in three places:

- 1. The Add/Remove Programs Control Panel entry for VisualDSP++ 4.5.
- 2. The VisualDSP++ GUI's About box, located at "Help" > "About VisualDSP++".
- 3. In the file …\System\VisualDSP.ini, in the ProductName key.

### **Installing an Update**

The procedure for installing an Update to VisualDSP++ is described below. Note that with VisualDSP++'s support for installing multiple instances of itself, it is possible to "trial" an Update in a new directory before switching over your "golden" tools installation to the Update.

- 1. Use the Start Menu to navigate to VisualDSP++'s "Maintain this Installation" item.
- 2. Select "Go to the Analog Devices website" and click "Next". This will launch your web browser and navigate it to the proper URL to download Updates from.
- 3. Download the VisualDSP++ Update file (.VDU) of interest to your hard disk. Note that these files have a .VDU file extension and cannot be executed directly.
- 4. Navigate to "Maintain this Installation" again. If you have multiple installations of VisualDSP++ on your computer, be doubly sure you are navigating to the installation you wish to Update.
- 5. Select "Apply a downloaded Update" and click "Next". Click the "…" browser button and navigate to the .VDU file that you downloaded in step 3. Click "OK", then "Next".
- 6. Follow the on-screen prompts to complete the installation of the Update.

### **Significant Additions**

The primary purpose of VisualDSP++ Updates is to address problems and stabilize the release. Significant new functionality is not expected to be introduced in an Update. However, incremental support (i.e., emulation, example programs, header files, default LDF, errata accommodations, EZ-KIT Lite software, etc.) for new semiconductor products will be added as these products become available and gain support within the VisualDSP++ tools.

In this release:

- 1. Emulation support for the ADSP-BF54x family has been added.
- 2. Support for ADSP-BF538|9 revision 0.4 has been added.
- 3. The Blackfin compiler, runtime, VDK, and SSL libraries include new workarounds for hardware anomalies 05-00-0311 and 05-00-0312. The C/C++ compiler will automatically enable these workarounds when building for parts and silicon revisions that require them. Alternatively they can be enabled using the -workaround switch. The Blackfin assembler has a new warning to indicate potential instances of anomaly 05-00-0312.

### **05-00-0311 –**

The anomaly is seen when an access of a System MMR Flag register is followed by an access of a specific MMR. The result of the anomaly can be that flag pins configured as outputs that are "set"

can erroneously transition to "clear". The anomaly impacts all revisions of ADSP-BF53[123] and ADSP-BF561 parts.

The compiler works around the anomaly:

1. By adding a load of the CHIPID MMR at the start of code generated for C defined event handlers. System Services' handlers and VDK's interrupt templates make similar accommodations. The related workaround for 05-00-0283 will be used if it is enabled at the same time as this workaround.

2. By identifying accesses, or potential accesses, of any of the various System MMR Flag registers associated with the errata and generating a load of CHIPID after each such access. The compiler relies on use of literal addressing of MMRs to identify these accesses, such as using the various p<MMR> macros defined in the cdef<PART>.h include files. Any loads and stores that do not use literal addresses and the type of the access is defined qualified as volatile, will be assumed to be flag MMR accesses, unless the -no-assume-vols-are-mmrs switch is used. If the -no-assume-vols-are-mmrs compiler switch is used the compiler will apply the workaround for suitable literal address accesses only and will make no assumptions for non-literal loads and stores even if volatile.

To enable this compiler workaround manually the -workaround flags-mmr-anom-311 switch can be used. When the workaround is enabled the macro

WORKAROUND FLAGS MMR ANOM 311 is defined at compile, assemble and link stages.

#### **05-00-0312 -**

The anomaly is seen when SSYNC, CSYNC instructions or loads of registers LCx, LTx, and LBx are interrupted. The anomaly impacts all Blackfin parts and revisions except ADSP-BF535.

The compiler workarounds are as follows:

1. When the workaround is enabled the compiler builtin functions \_\_ builtin\_ssync() and \_\_builtin\_csync() have been modified to ensure that interrupts are disabled before the sync/csync instruction and enabled after.

2. New ssync and csync builtins have been provided that do not disable interrupts. These can be used in place of the existing builtins for code that has been manually verified as safe against the anomaly. These new builtins are called \_\_builtin\_ssync\_int() and \_\_builtin\_csync\_int().

3. When the workaround is enabled the compiler will ensure that any loads of the  $LBX$ ,  $LTx$  and LCx registers are executed with interrupts disabled. It does this by inserting a CLI instruction before such loads and an STI instruction after. The workaround is not required for hardware loop LSETUP instructions.

4. The compiler will arrange to save and restore the loop registers ( $LBX$ ,  $LTX$  and  $LCx$ ) while interrupts are disabled for C/C++ nested interrupt handlers defined using the sys/exception.h EX\_REENTRANT\_HANDLER macro.

The assembler has been modified to include a warning which when enabled will identify potential causes of the anomaly. This warning can be enabled using the  $-$ anomaly-warn 05-00-0312 switch. The warning can be suppressed in assembly code ranges which have manually been determined to be safe against the anomaly using the assembler's .MESSAGE directive. The warning id to use when this is required is 5515.

To enable this compiler workaround manually the -workaround sync-loop-anom-312 switch can be used. When the workaround is enabled the macro \_\_WORKAROUND\_SYNC\_LOOP\_ANOM\_312 is defined at compile, assemble and link stages.

For more information on these anomaly please see the appropriate errata sheets which can be downloaded from http://www.analog.com/processors/blackfin/support/ICanomalies.html.

### **Changes to Existing Behaviors, Projects, and Source Code**

When addressing problems, we attempt to make any changes backward compatible with existing projects. However, depending on the nature of a problem, compatibility issues are sometimes unavoidable. This section highlights any changes in the Update that may require the modification of "working" projects or otherwise influence existing behavior.

In this release, no changes have been identified.

The following table is a list of the problems addressed in this Update. Details on any particular problem can be found on the Tools Anomaly web page. The URL is:

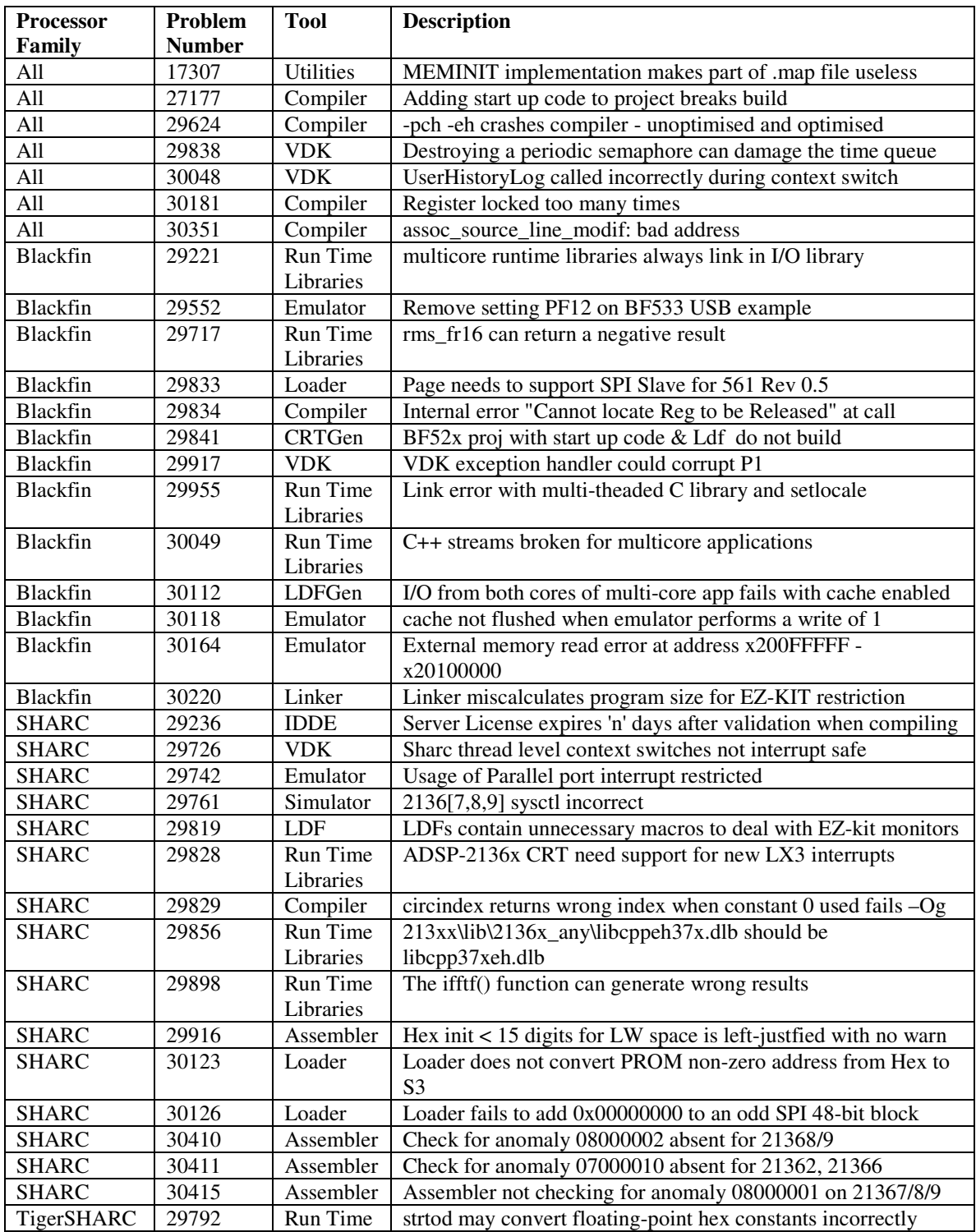

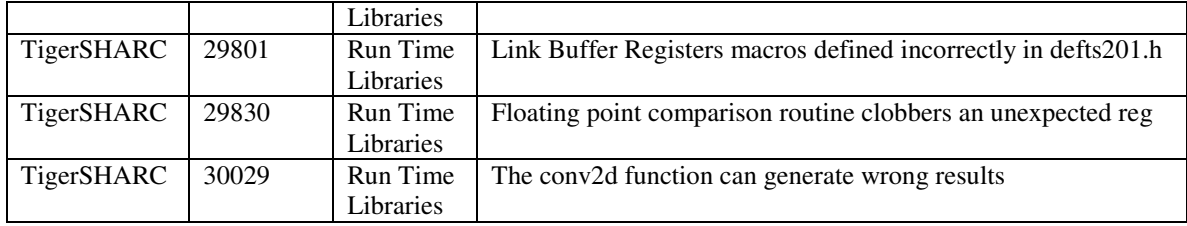

# **VisualDSP++ 4.5 (Updated November 2006) Release Note**

The following release note concerns the November 2006 Update to the VisualDSP++ 4.5 release. This release is inclusive of previous Updates. The contents of future Updates will be inclusive of all previous Updates. The release notes for past Updates are appended to the end of this release note.

## **Identifying Which Update Is Currently Installed on Your System**

The Update level is identified in three places:

- 1. The Add/Remove Programs Control Panel entry for VisualDSP++ 4.5.
- 2. The VisualDSP++ GUI's About box, located at "Help" > "About VisualDSP++".
- 3. In the file …\System\VisualDSP.ini, in the ProductName key.

### **Installing an Update**

The procedure for installing an Update to VisualDSP++ is described below. Note that with VisualDSP++'s support for installing multiple instances of itself, it is possible to "trial" an Update in a new directory before switching over your "golden" tools installation to the Update.

- 1. Use the Start Menu to navigate to VisualDSP++'s "Maintain this Installation" item.
- 2. Select "Go to the Analog Devices website" and click "Next". This will launch your web browser and navigate it to the proper URL to download Updates from.
- 3. Download the VisualDSP++ Update file (.VDU) of interest to your hard disk. Note that these files have a .VDU file extension and cannot be executed directly.
- 4. Navigate to "Maintain this Installation" again. If you have multiple installations of VisualDSP++ on your computer, be doubly sure you are navigating to the installation you wish to Update.
- 5. Select "Apply a downloaded Update" and click "Next". Click the "…" browser button and navigate to the .VDU file that you downloaded in step 3. Click "OK", then "Next".
- 6. Follow the on-screen prompts to complete the installation of the Update.

### **Significant Additions**

The primary purpose of VisualDSP++ Updates is to address problems and stabilize the release. Significant new functionality is not expected to be introduced in an Update. However, incremental support (i.e., emulation, example programs, header files, default LDF, errata accommodations, EZ-KIT Lite software, etc.) for new semiconductor products will be added as these products become available and gain support within the VisualDSP++ tools.

In this release:

- 1. Compiler, assembler, and linker support for a new Blackfin processor family, the ADSP-BF54x, has been added. The loader and System Services are not yet available and will be added in a future release.
- 2. This Update has been broadly tested under Windows Vista Beta 2 (5308) and is believed to be fully operational. While the base release of VisualDSP++ 4.5 installs successfully, changes were required to avoid run-time operational problems. Versions of VisualDSP++ prior to this Update will generally not be operational under Vista and are not supported. It is possible that the final "gold" release of Window Vista will change and require further (minor) modification of VisualDSP++. Future Update release notes will discuss this topic as required.

Note that, at this time, the emulator and EZ-KIT Lite Windows device drivers are not digitally signed. Windows will pop up a warning message for each driver installed. Confirm the installation of each driver during base and/or Update installation.

### **Changes to Existing Behaviors, Projects, and Source Code**

When addressing problems, we attempt to make any changes backward compatible with existing projects. However, depending on the nature of a problem, compatibility issues are sometimes unavoidable. This section highlights any changes in the Update that may require the modification of "working" projects or otherwise influence existing behavior.

In this release:

- 1. The VDK libraries included in this update now flag an additional value used as a timeout in Pend APIs (PendSemaphore, PendMessage, PendEvent, PendDeviceFlag) as being invalid. Passing the value (0 | kNoTimeoutError) as the timeout will now result in a kInvalidTimeout error. In previous versions of VDK the value was silently accepted. However, specifying that no error should be dispatched in the event of a timeout, but also that the Pend call should never timeout, has never been a useful thing to do. It was also ambiguous as to what the result would be. The issuing of an error in this case will now draw attention to this fact.
- 2. For Blackfin processors, the assembler keyword LOOP was incorrectly also defined as a macro in Blackfin header files (for UART loopback enablement). This has been corrected in this Update. Any code that uses LOOP in its macro form may now fail to build and must be updated to use LOOP ENA instead.
- 1. For Blackfin processors, the user interface management of the  $-pF \text{lag}$  parameter to the loader has been revised. It is now dynamically managed and varies with processor, silicon revision, boot mode, and width. The loader now generates new warnings for illegal combinations.

*After application of this Update, any Blackfin project using*  $-pF \text{lag}$  *should be verified to ensure that the correct setting is being used*. This setting should also be verified whenever the processor, silicon revision, boot mode, or width is changed in VisualDSP++.

The following tables show the allowed values for  $-pF$ lag:

### **ADSP-BF531/2/3**

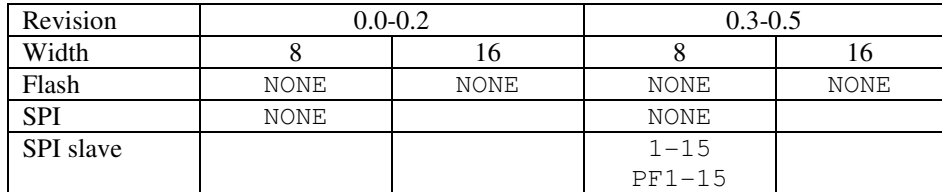

#### **ADSP-BF538/9**

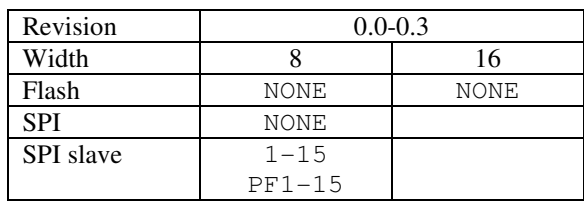

### **ADSP-BF534/6/7**

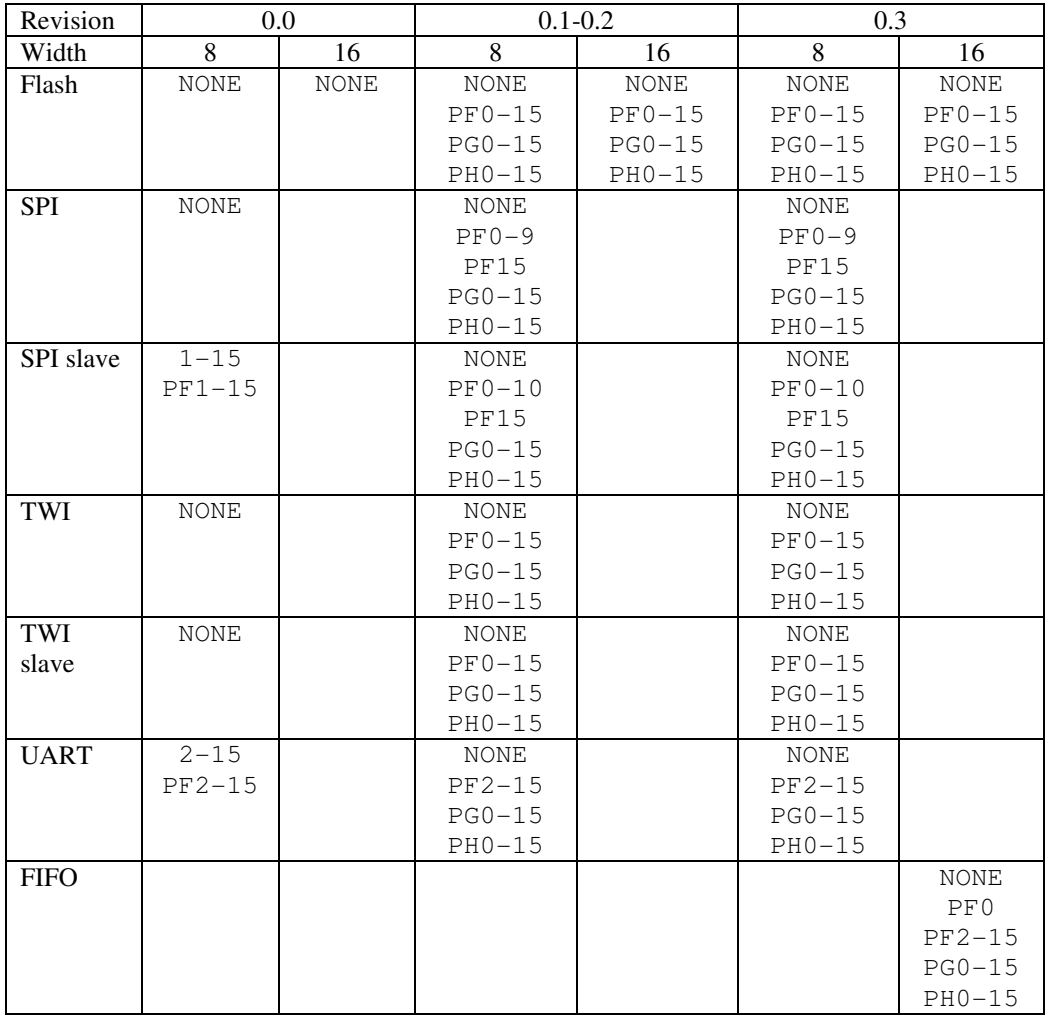

Notes:

- 1. Blank fields indicate not supported boot modes.
- 2. BF533/4/6/7/8/9 always has the RESVECT bit (bit #2 in block header flag word) set.
- 3. BF531/2 have always RESVECT bit (bit #2 in block header flag word) cleared.
- 4. VisualDSP++ property page provides a "NONE" option in the pflag pull-down menu. When chosen, no -pflag switch goes to the command line and the PPORT and PFLAG fields in the block header flag word are zero.

The following table is a list of the problems addressed in this Update. Details on any particular problem can be found on the Tools Anomaly web page. The URL is:

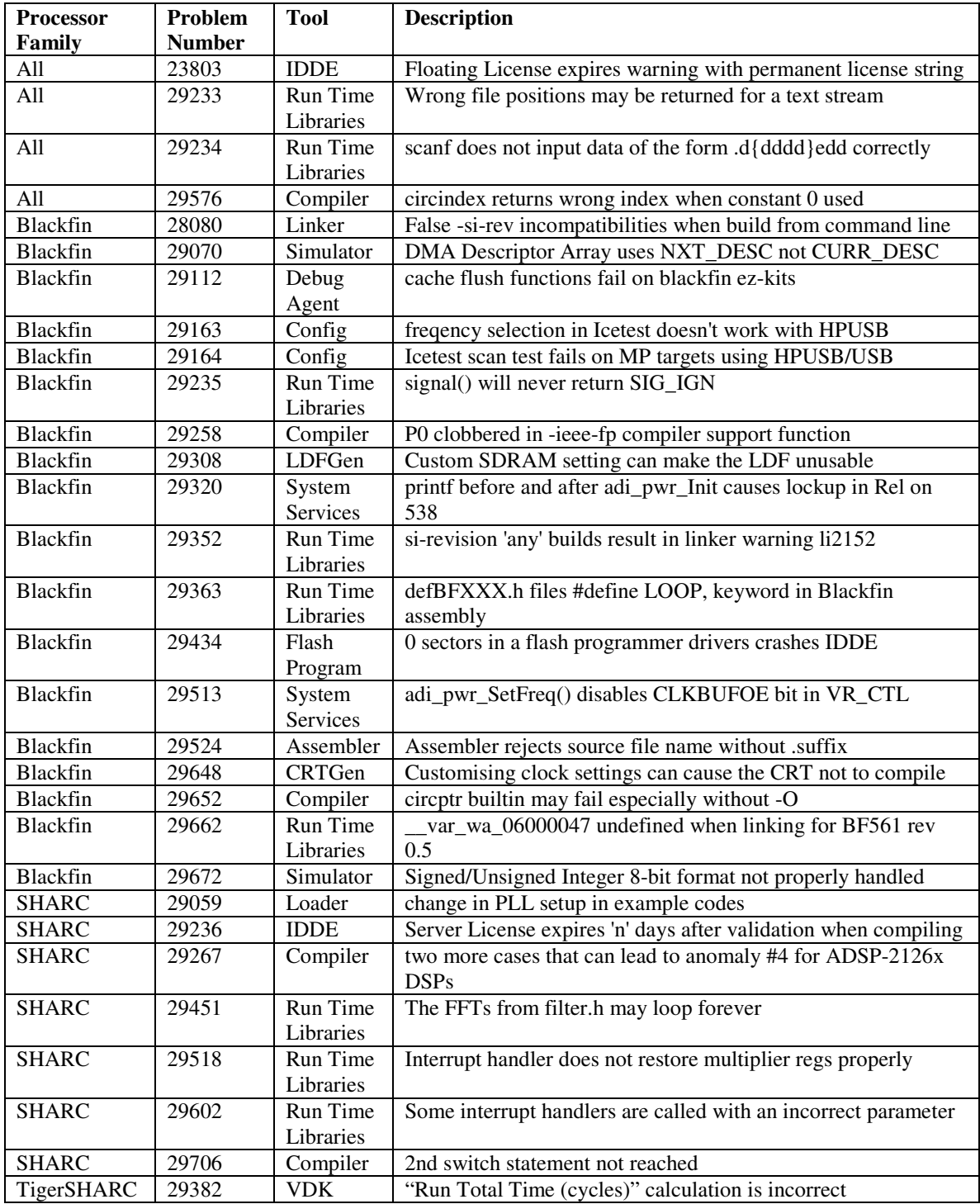

# **VisualDSP++ 4.5 (Updated September 2006) Release Note**

The following release note concerns the September 2006 Update to the VisualDSP++ 4.5 release. This release is inclusive of previous Updates. The contents of future Updates will be inclusive of all previous Updates. The release notes for past Updates are appended to the end of this release note.

## **Identifying Which Update Is Currently Installed on Your System**

The Update level is identified in three places:

- 1. The Add/Remove Programs Control Panel entry for VisualDSP++ 4.5.
- 2. The VisualDSP++ GUI's About box, located at "Help" > "About VisualDSP++".
- 3. In the file …\System\VisualDSP.ini, in the ProductName key.

### **Installing an Update**

The procedure for installing an Update to VisualDSP++ is described below. Note that with VisualDSP++'s support for installing multiple instances of itself, it is possible to "trial" an Update in a new directory before switching over your "golden" tools installation to the Update.

- 1. Use the Start Menu to navigate to VisualDSP++'s "Maintain this Installation" item.
- 2. Select "Go to the Analog Devices website" and click "Next". This will launch your web browser and navigate it to the proper URL to download Updates from.
- 3. Download the VisualDSP++ Update file (.VDU) of interest to your hard disk. Note that these files have a .VDU file extension and cannot be executed directly.
- 4. Navigate to "Maintain this Installation" again. If you have multiple installations of VisualDSP++ on your computer, be doubly sure you are navigating to the installation you wish to Update.
- 5. Select "Apply a downloaded Update" and click "Next". Click the "…" browser button and navigate to the .VDU file that you downloaded in step 3. Click "OK", then "Next".
- 6. Follow the on-screen prompts to complete the installation of the Update.

### **Significant Additions**

The primary purpose of VisualDSP++ Updates is to address problems and stabilize the release. Significant new functionality is not expected to be introduced in an Update. However, incremental support (i.e., emulation, example programs, header files, default LDF, errata accommodations, EZ-KIT Lite software, etc.) for new semiconductor products will be added as these products become available and gain support within the VisualDSP++ tools.

In this release:

- 1. Software support for the ADSP-BF538F EZ-KIT Lite has been added. This includes debug connectivity via the on-board USB debug agent, the flash programmer (both GUI support and underlying drivers), and LwIP (Ethernet) drivers. Flash drivers are provided for both the on-chip flash found on the ADSP-BF538F and the off-chip flash device on the EZ-KIT Lite. The on-line help system has been updated to include this product.
- 2. The System Service Library (SSL) has been enhanced to support ADSP-BF538 Blackfin processor. Included in this Update is support for the EBIU, Dynamic Power Management, DMA, Interrupt, Deferred Callback, Timer, Flag and Port Control system services for the ADSP-BF538 processor. The default LDFs have been updated to link against SSL.
- 3. Blackfin device drivers have been updated. The adi\_ad1836a\_ii and adi\_ad1938\_ii codec drivers now support automatic SPORT configuration. PPI, UART, SPI, TWI and SPORT device drivers for the ADSP-BF538 processor have been introduced.

4. Software support for the ADSP-21375 EZ-KIT Lite has been added. This includes debug connectivity via the on-board USB debug agent, and well as flash programmer GUI support and underlying drivers. Execution from external memory is now supported in simulator, emulator, and EZ-KIT Lite debugging sessions. The on-line help system has been updated to include this product.

### **Changes to Existing Behaviors, Projects, and Source Code**

When addressing problems, we attempt to make any changes backward compatible with existing projects. However, depending on the nature of a problem, compatibility issues are sometimes unavoidable. This section highlights any changes in the Update that may require the modification of "working" projects or otherwise influence existing behavior.

In this release:

1. Within the Blackfin DMA Manager's include file, adi\_dma.h, an additional field named CallbackFlag has been added to the data structures that describe large and small model descriptors, ADI\_DMA\_DESCRIPTOR\_LARGE and ADI\_DMA\_DESCRIPTOR\_SMALL respectively. This field should be set to TRUE, if a callback is requested after the descriptor has been processed or FALSE if no callback is requested after the descriptor has been processed. Previously, the  $DI$  EN bit within the configuration register of the descriptor was used to trigger a callback.

This change affects only user code that explicitly calls the adi\_dma\_Queue() function.

2. Source code files that make calls into the System Services (code that includes the file "services.h") should be rebuilt after installation of this update.

The following table is a list of the problems addressed in this Update. Details on any particular problem can be found on the Tools Anomaly web page. Note that after the Issues headings in the top half of the Tools Anomaly web page, problems are detailed in numeric order. The URL is:

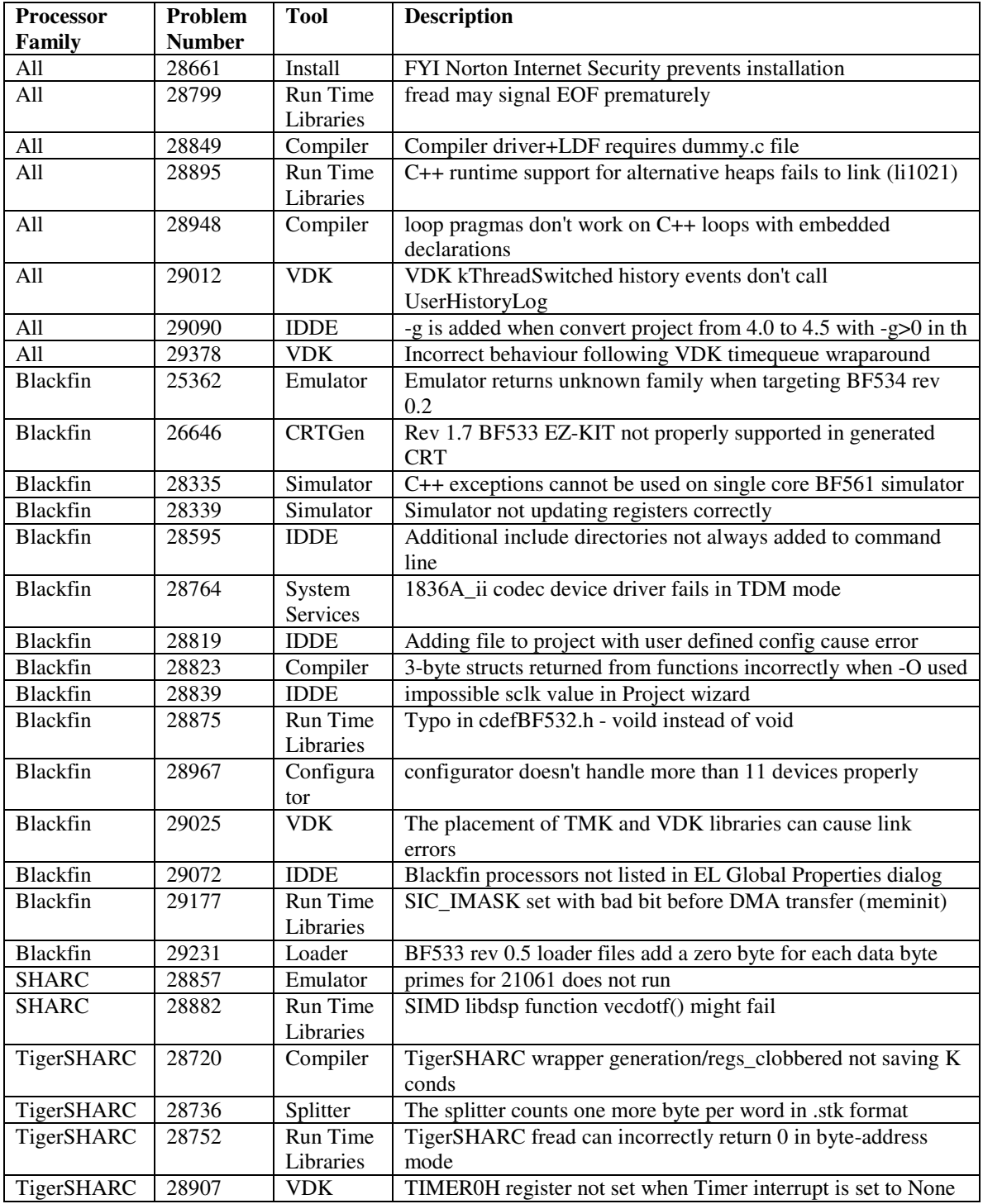

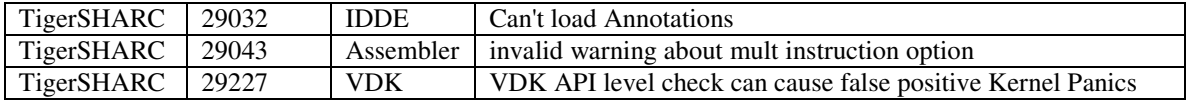

# **VisualDSP++ 4.5 (Updated July 2006) Release Note**

The following release note concerns the July 2006 Update to the VisualDSP++ 4.5 release. This is the first in what is anticipated to be a series of Updates. The contents of future product Updates will be inclusive of all previous Updates. At that time, the release notes for past Updates will be appended to the end of the current release note.

### **Identifying Which Update Is Currently Installed on Your System**

The Update level is identified in three places:

- 1. The Add/Remove Programs Control Panel entry for VisualDSP++ 4.5.
- 2. The VisualDSP++ GUI's About box, located at "Help" > "About VisualDSP++".
- 3. In the file …\System\VisualDSP.ini, in the ProductName key.

### **Installing an Update**

The procedure for installing an Update to VisualDSP++ is described below. Note that with VisualDSP++'s support for installing multiple instances of itself, it is possible to "trial" an Update in a new directory before switching over your "golden" tools installation to the Update.

- 1. Use the Start Menu to navigate to VisualDSP++'s "Maintain this Installation" item.
- 2. Select "Go to the Analog Devices website" and click "Next". This will launch your web browser and navigate it to the proper URL to download Updates from.
- 3. Download the VisualDSP++ Update file (.VDU) of interest to your hard disk. Note that these files have a .VDU file extension and cannot be executed directly.
- 4. Navigate to "Maintain this Installation" again. If you have multiple installations of VisualDSP++ on your computer, be doubly sure you are navigating to the installation you wish to Update.
- 5. Select "Apply a downloaded Update" and click "Next". Click the "…" browser button and navigate to the .VDU file that you downloaded in step 3. Click "OK", then "Next".
- 6. Follow the on-screen prompts to complete the installation of the Update.

### **Significant Additions**

The primary purpose of VisualDSP++ Updates is to address problems and stabilize the release. Significant new functionality is not expected to be introduced in an Update. However, incremental support (i.e., emulation, example programs, header files, default LDF, errata accommodations, EZ-KIT Lite software, etc.) for new semiconductor products will be added as these products become available and gain support within the VisualDSP++ tools.

In this release:

1. The Blackfin compiler, runtime, VDK, and SSL libraries include new workarounds for hardware anomalies 05-00-0189 and 05-00-0283. The compiler will automatically enable these workaround when building for parts and silicon revisions that require them. Alternatively they can be enabled using the -workaround switch.

 $05-00-0283-$ 

One part of the workaround is to include a code sequence in all event handlers. The sequence makes a mispredicted jump over a dummy MMR read. This must be done before any SSYNCs in the handler. This sequence is generated by the compiler for C/C++ based event handlers that use #pragma interrupt or sys/exception.h defined macros such as EX\_INTERRUPT\_HANDLER. The two handlers affected in the

runtime libraries are \_cplb\_hdr and the interrupt dispatcher \_despint which have been modified to include the workaround.

The second part of the workaround is to avoid system MMR writes in the two instructions after a not-predicted conditional jump. The compiler will insert nop instructions to avoid this when it identifies the problem sequence.

These workarounds can be enabled using the -workaround stalled-mmrwrite-283 switch. When the workaround is enabled the macro WORKAROUND STALLED MMR WRITE 283 is defined at compile, assemble and link stages

05-00-0198 –

A workaround for this anomaly was already available in the compiler. However the conditions which cause anomaly have changed to include a new code sequence. The compiler has been modified to identify this new sequence. The anomaly may occur where MMR reads or writes occur immediately after a stalled memory read. The compiler will avoid such code being generated for C/C++ compiled code. The runtime libraries are safe against this anomaly.

This workaround can be enabled using the -workaround sdram-mmr-read switch. When the workaround is enabled the macro \_\_WORKAROUND\_SDRAM\_MMR\_READ is defined at compile, assemble and link stages.

2. There has been a change of compiler behavior relating to MMR (Memory Mapped Register) accesses and volatile variables. The new switch -no-assume-vols-are-mmrs has been added.

There are various MMR related hardware errata that the compiler supports workarounds for; 05- 00-0122, 05-00-0157, 05-00-0198, 05-00-0283. Previously the compiler would only implement these workaround for accesses that it could absolutely determine were to MMRs. This in practice meant that only literal MMR addresses accesses could be determined accurately. More complex accesses, for example using addresses stored in variables, might not be identifiable as MMR accesses and could therefore result in the various anomalies being hit.

The compiler has been modified to try and avoid missing these more complex MMR accesses. If there is an access to a variable that is defined as volatile, and the compiler cannot determine that the access is not to an MMR, the compiler will now assume it is an access to an MMR unless the new switch -no-assume-vols-are-mmrs is used.

#### **Changes to Existing Behaviors, Projects, and Source Code**

When addressing problems, we attempt to make any changes backward compatible with existing projects. However, depending on the nature of a problem, compatibility issues are sometimes unavoidable. This section highlights any changes in the Update that may require the modification of "working" projects or otherwise influence existing behavior.

In this release no changes have been identified.

The following table is a list of the problems addressed in this Update. Details on any particular problem can be found on the Tools Anomaly web page. The URL is:

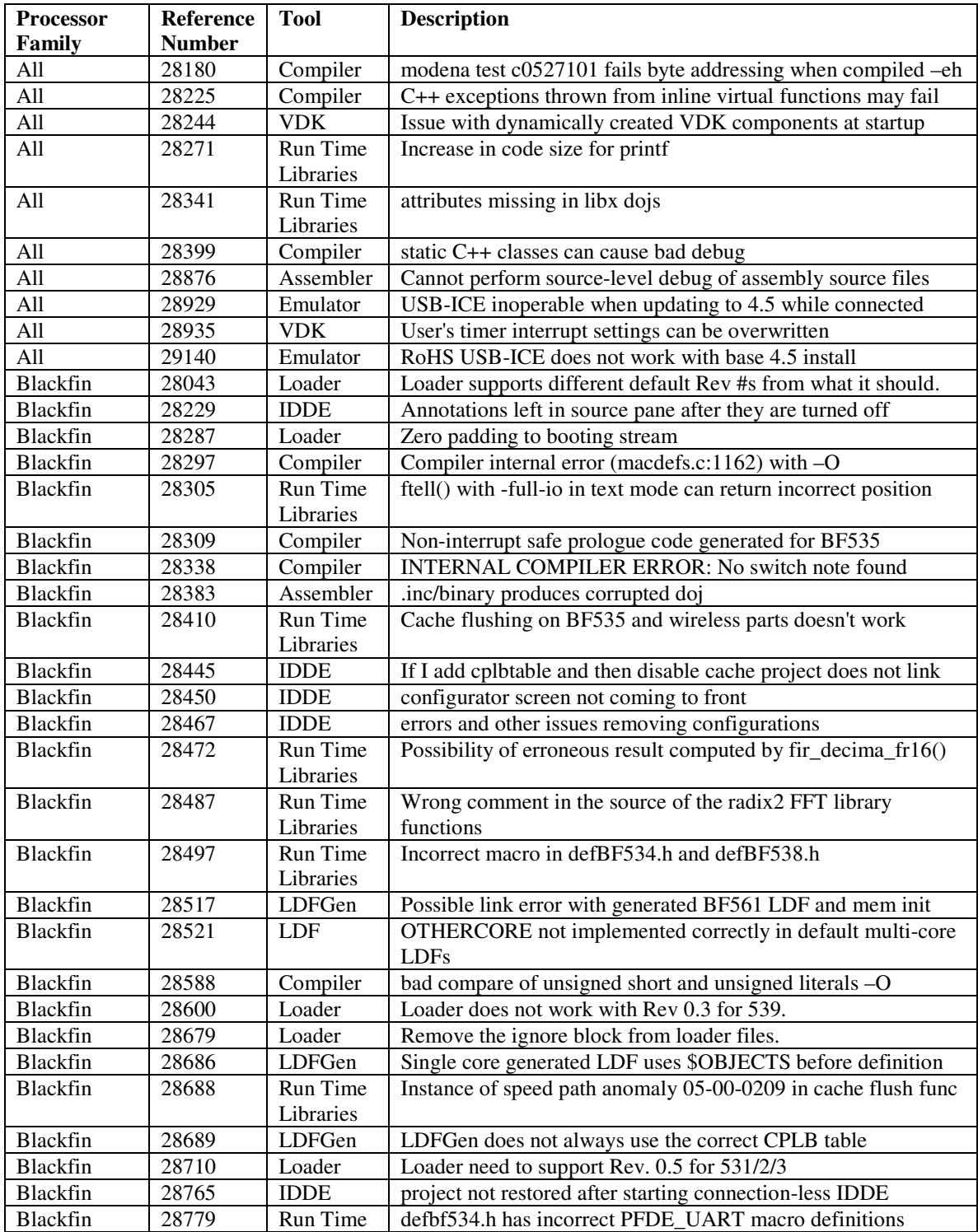

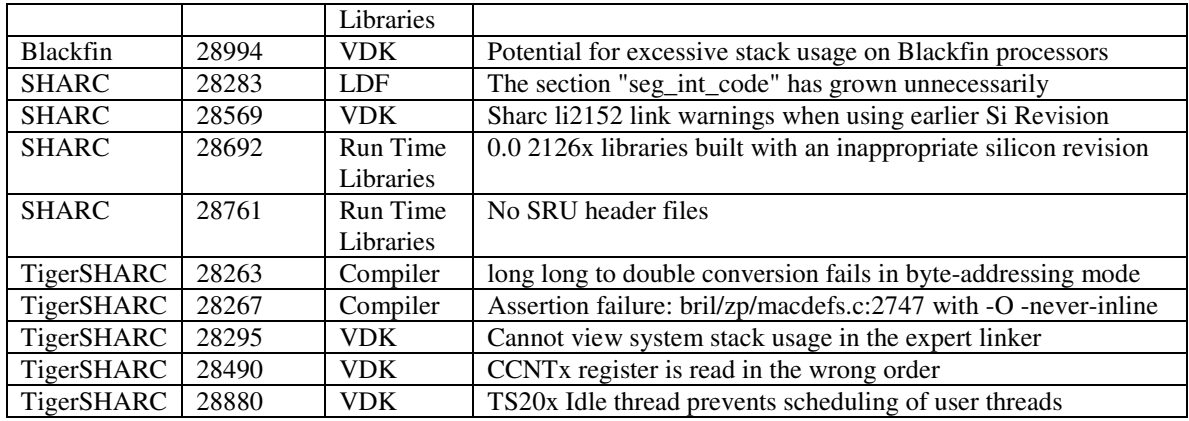

VisualDSP++ 4.5 Product Release Bulletin 2-1

# **2 VISUALDSP++ 4.5 NEW FEATURES AND ENHANCEMENTS**

VisualDSP++ 4.5 has new features and enhancements designed to increase productivity and shorten application development cycles. This chapter describes the features and enhancements introduced in VisualDSP++ 4.5. The information is presented as follows.

- "VisualDSP++ IDDE" on page 2-2
- "Assembler" on page 2-11
- "Features Common to All Compilers and Libraries" on page 2-15
- "Compiler and Library for Blackfin Processors" on page 2-21
- "Compiler and Library for SHARC Processors" on page 2-24
- "Compiler and Library for TigerSHARC Processors" on page 2-28
- "Linker and Utilities" on page 2-29

• "Loader and Utilities for Blackfin and SHARC Processors" on

page 2-31

• "VDK" on page 2-36